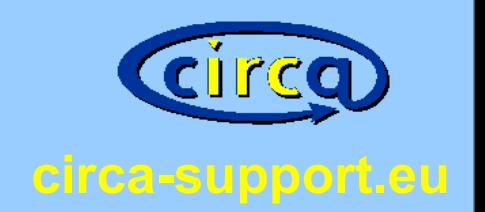

### Customising CIRCABC to match your corporate requirements

nidbs CIRCABC **Conference** 23.04.2010 Christoph Braun

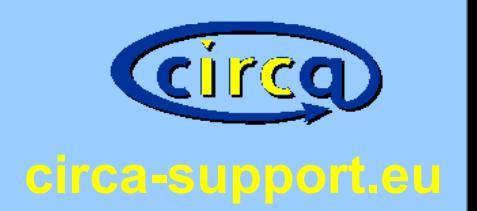

## What customisations are needed?

- Include an imprint
- Include terms of use
- Logo
- Change links to the European Commission
- Change the support e-mail address
- Change colours
- Change translations

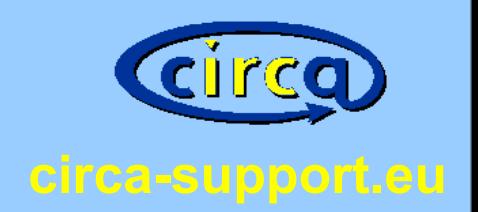

### Impressum

### **Betreiber der Webseite**

ai databasa sabijiana Immenburgstr. 20 53121 Bonn Germany Phone: +49 228 44 683 555 E-Mail: support@circa-support.eu USt-IdNr.: DE 186601806

### **Rechtliche Hinweise**

ni database solutions behält sich alle Rechte an den eigenen redaktionellen Texten, eigenen Bildern, eigenen Grafiken sowie an dem gesamten Design inklusive Lavout-. Schrift- und Farbgestaltung der Websites vor. Die Vervielfältigung und Verwendung dieser Informationen und/oder Daten sowie jegliche Art von Kopie oder Reproduktion bedarf der vorherigen schriftlichen Zustimmung von ni database solutions. Zuwiderhandlungen werden rechtlich verfolgt. Die rechtlichen Rahmenbedingungen unserer Webseiten entnehmen Sie bitte unseren Allgemeinen Nutzungsbedingungen

### **Haftungsausschluss**

1. Inhalt des Onlineangebote

### Allgemeine Nutzungsbedingungen

Stand: 14.03.2009

ni database solutions - Christoph Braun - (nachfolgend: "nidbs") betreibt eine Testinstallation des Informationsmanagementsystems CIRCABC (nachfolgend: "Testsystem"), die im Internet abrufbar ist Diese Installation dient ausschließlich der Evaluierung von CIRCABC

1. Allgemeines

- a. nidbs ermöglicht den Zugang zum Testsystem und dessen Nutzung auf der Grundlage dieser Allgemeinen Nutzungsbedingungen (nachfolgend: "NUB").
- b. Die NUB gelten für sämtliche Inhalte, Funktionen und sonstige Dienste, welche nichts über das Testsystem zur Verfügung stellt
- c. Durch die Nutzung jeglicher Inhalte, Funktionen und sonstiger Dienste des Testsystems, erklärt sich der Nutzer mit diesen NUB ausnahmnslos einverstanden. Sollte dies nicht der Fall sein, ist die Nutzung des Testsystems untersagt

2. Nutzung

- a. Die Nutzung des Testsystems ist kostenlos
- b. Es besteht kein Anspruch auf die Nutzung und die Verfügbarkeit des Testsystems. Backups erfolgen im Ermessen von nidbs. Ein Anspruch auf Wiederherstellung einzelner oder sämtlicher Inhalte besteht nicht.
- c. Da die Nutzung kostenlos, kann nidbs keinen Support garantieren. nidbs wird nach Möglichkeit Supportanfragen beantworten. Eine garantierte Reaktionszeit wird von nidbs für das Testsystem nicht garantiert. Der Nutzer hat keinen Anspruch auf Supportleistungen in irgendeiner Form. Ausgenommen sind Nutzer die einen (kostenpflichtigen) Supportvertrag mit nidbs
- d. Der Nutzer willigt ein, dass seine personenbezogenen Daten und von ihm bereitgestellte Inhalte anderen Nutzern zugänglich gemacht werden. Beschränkungen können über das Testsystem eingerichtet werden. nidbs garantiert nicht, dass diese Beschränkungen zu jeder Zeit richtig eingerichtet sind.

3. Mitgliedschaft

- Create an imprint page.
- Create a page for the terms of use.
- Both pages are simple html pages.

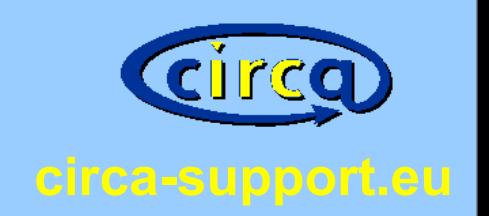

For administrators:

- Extract the file circabc war.
- Name the file for the terms of use "PrivacyStatement.htm". This file will be used on the registration page.
- Put both files in the directory "html/".

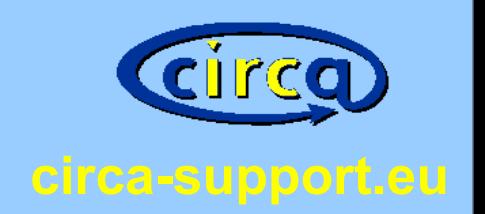

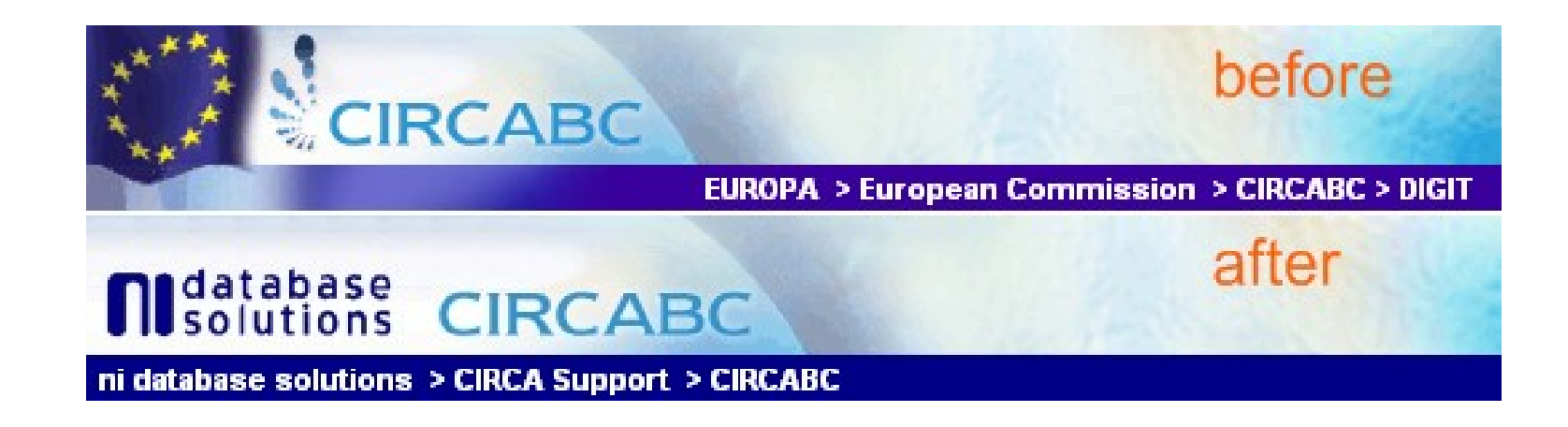

- Replace the logo.
- Replace the links "EUROPA" and "European Commission".
- Change the colour of the navigation row.

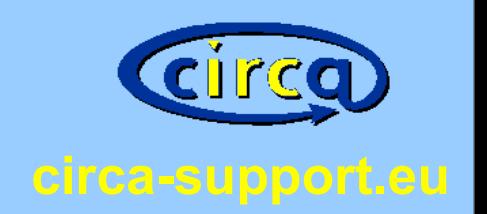

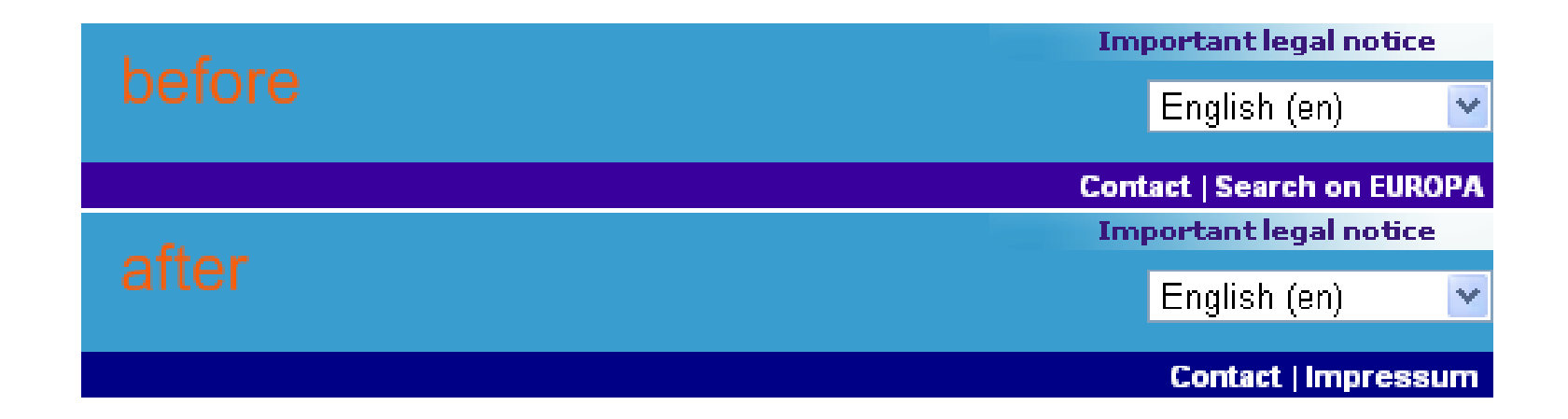

- Replace the link "Important legal notice".
- Replace the link "Contact".
- Replace the link "Search on EUROPA", i.e. use this link for your imprint link.

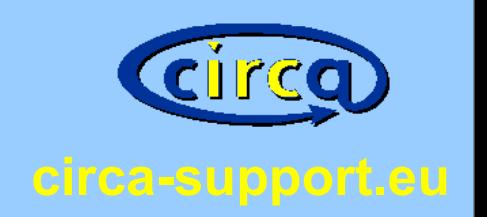

### For administrators:

- Logo: images/extension/banner/logo3.jpg
- Banner: jsp/extension/wai/parts/banner.jsp

```
<80 page buffer="32kb" pageEncoding="UTF-8" contentType="text/html; charset=UTF-8" %>
\mathbf{1}\overline{2}<%@ page isELIgnored="false"%>
\overline{3}\overline{4}\langle !-- Banner START -->
 5
     <h:form acceptcharset="UTF-8" id="FormBanner">
     <table width="100%" border="0" cellspacing="0" cellpadding="0" summary="${cmsg.banner summary}" class="backgroundbanner">
7 -<tbody>
 8
                       <tr>
9
                               <td_id="banner" class="backgroundbanner" rowspan="2"><img src="${currentContextPath}/images/extension/
                               <td class="backgroundnotice" id="legalnotice" align="right" valign="top"><a href="${currentContextPath
10
11\langle/tr>
12<tr>
13E<td id="langsel" class="backgroundbanner" align="right" valign="top">
```
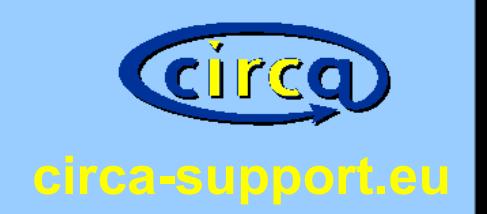

### For administrators:

• CSS file: css/extension/d-commission.css

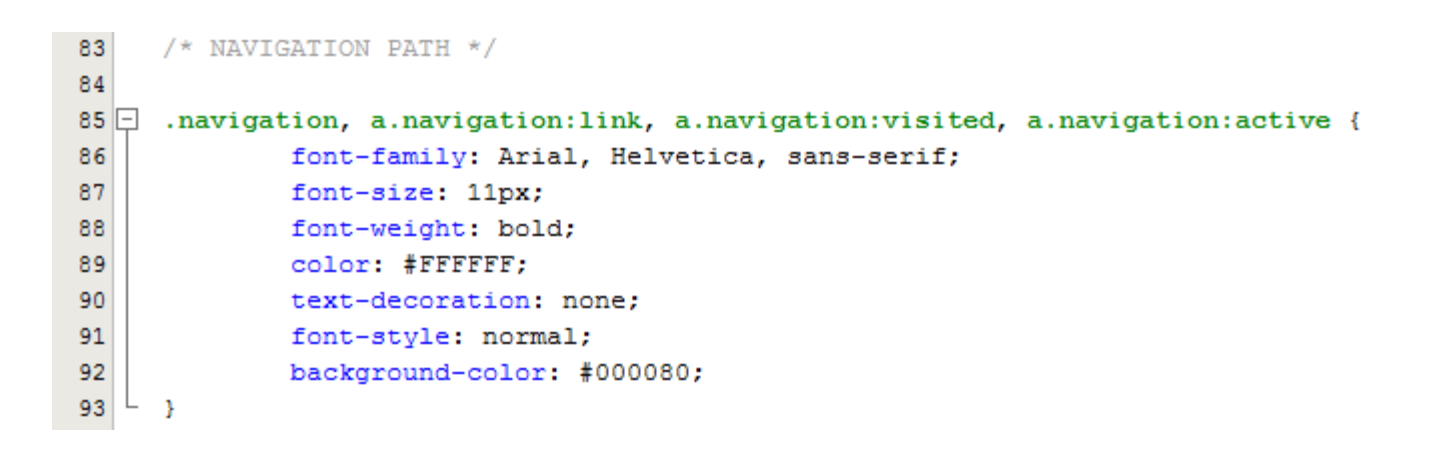

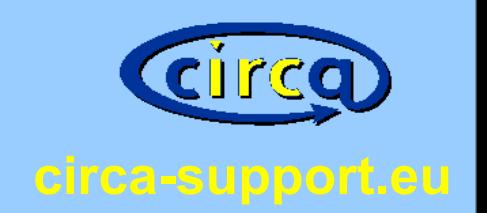

Change the support e-mail address.

• The default support e-mail address is "[DIGIT-CIRCABC-SUPPORT@ec.europa.eu"](mailto:DIGIT-CIRCABC-SUPPORT@ec.europa.eu).

• Replace this with your own e-mail address.

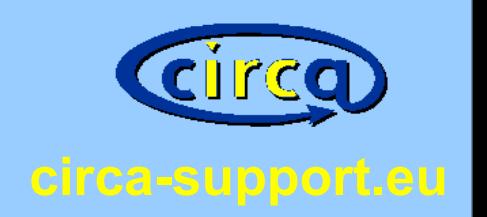

### For administrators:

- You will find the e-mail address at the following files.
- jsp\extension\wai\parts\banner.jsp at line 51 The e-mail address for the contact link is hard coded.
- WEB-INF\classes\alfresco\extension\circa-web-client-config-custom.xml at line 211
- WEB-INF\classes\alfresco\extension\config\circa-repository.properties at lines 31, 32
- WEB-INF\classes\alfresco\extension\webclient.properties at lines 1212, 1220, 1241, 1393

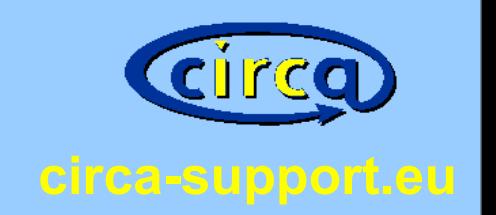

Change translations

• You can simply add or modify translations by modifing some configuration files.

• You can add other languages and countries.

translation

version

Übersetzung

traducción

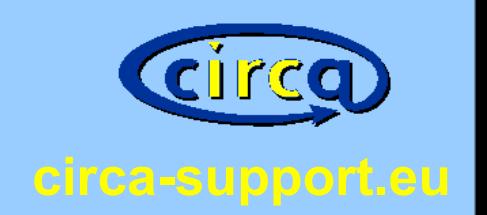

### For administrators:

## Translations in Java Property Files:

- WEB-INF/classes/alfresco/extension/
- WEB-INF/classes/alfresco/messages/

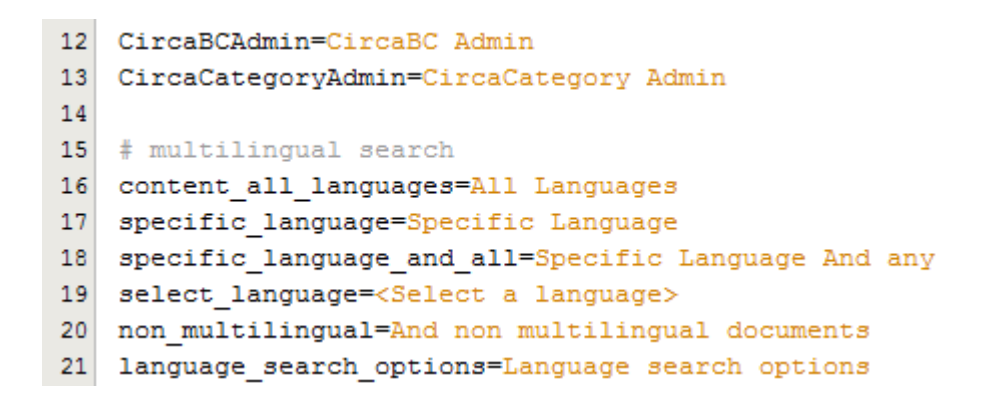

- webclient.properties
- webclient fr.properties
- webclient fr LU.properties

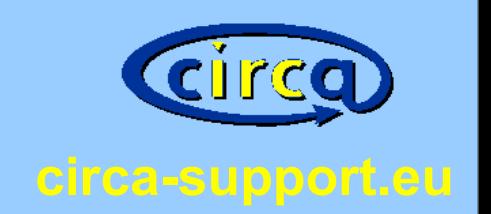

Tips for administrators:

• war and amp files are zip compressed.

• Use zip and unzip.

• Modifying jsp and property files: No recompile needed.

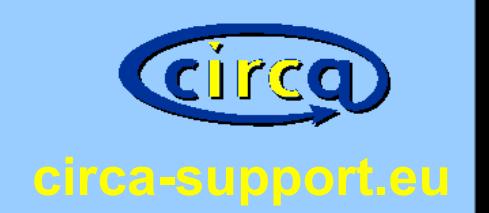

Tips for administrators:

• You can build an Alfresco Module Package (amp file) for your customisations.

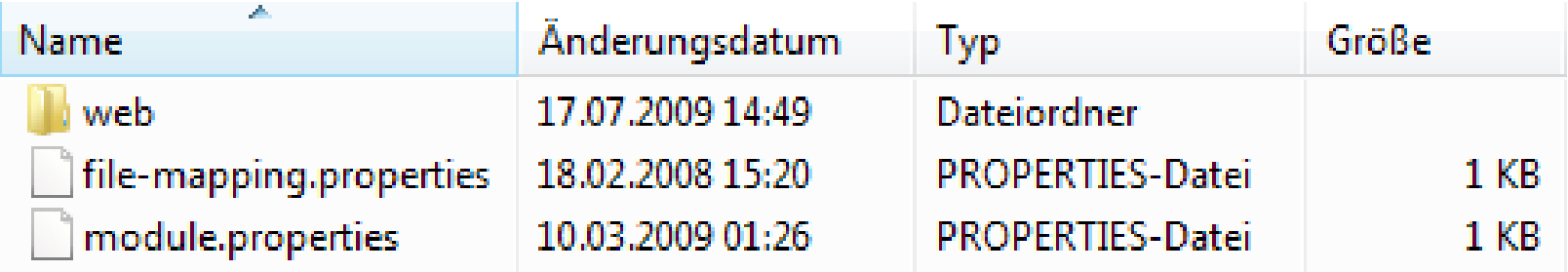

java -jar alfresco-mmt-3b.jar install nidbs-circabc-customisation.amp circabc.war -nobackup -force -verbose